## **Сабақтың тақырыбы:**

## Анимация əсерлерін баптау.Презентацияларды

көрсету

### **Үй жұмысын тексеру**

#### *1. Доп қағысу ойыны*

### *2.Кестенің бос орнын толтыр:*

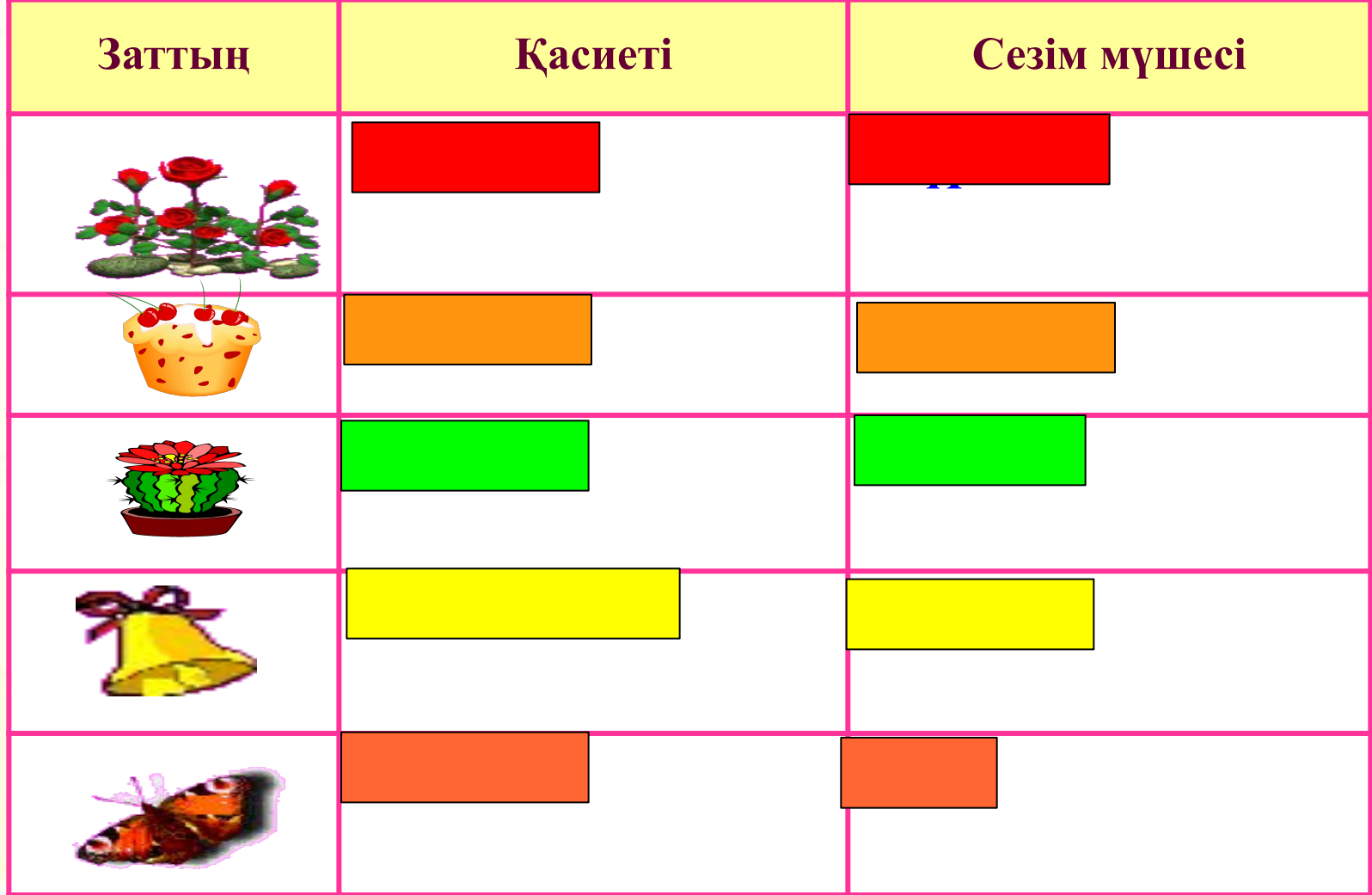

**Қыз қандай ақпара алып тұр?: 3.Ақпарат түрлері (оны қабылдауына қарай):**

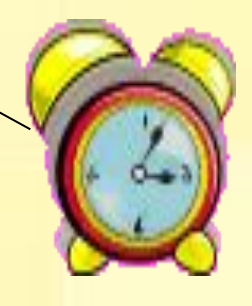

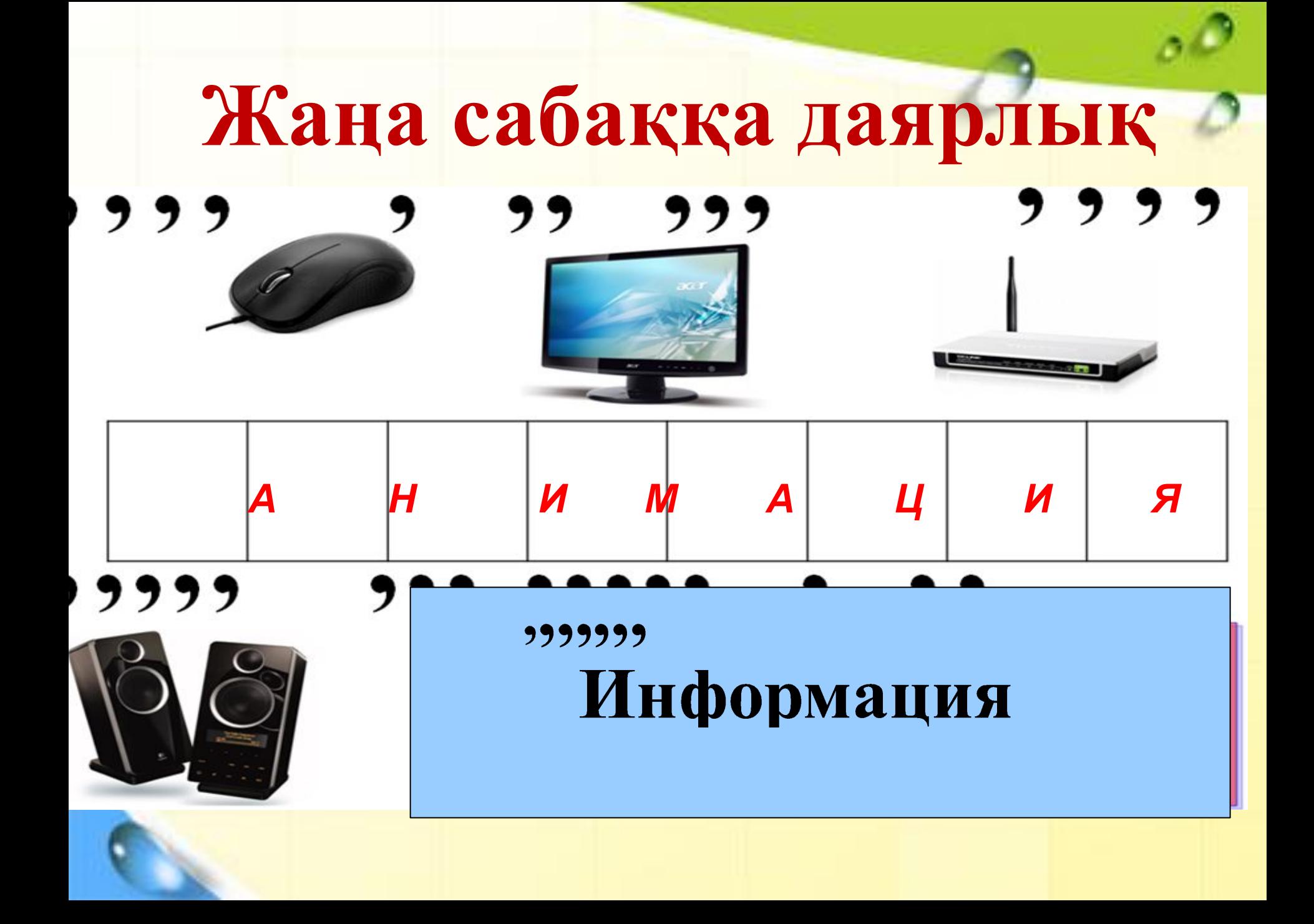

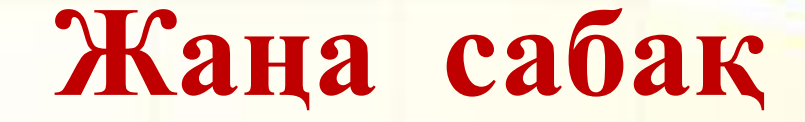

### **Анимациялық редактор Power Point**

*Тұсаукесер-латынның «preasentetio» сөзінен шыққан. Жаңа, жақында пайда болған, жарияланған, жасалған əлденені (кітапты, фильмдер, мультфильмдер т. б)айтады.* 

# **Power Point редакторының жұмыс**

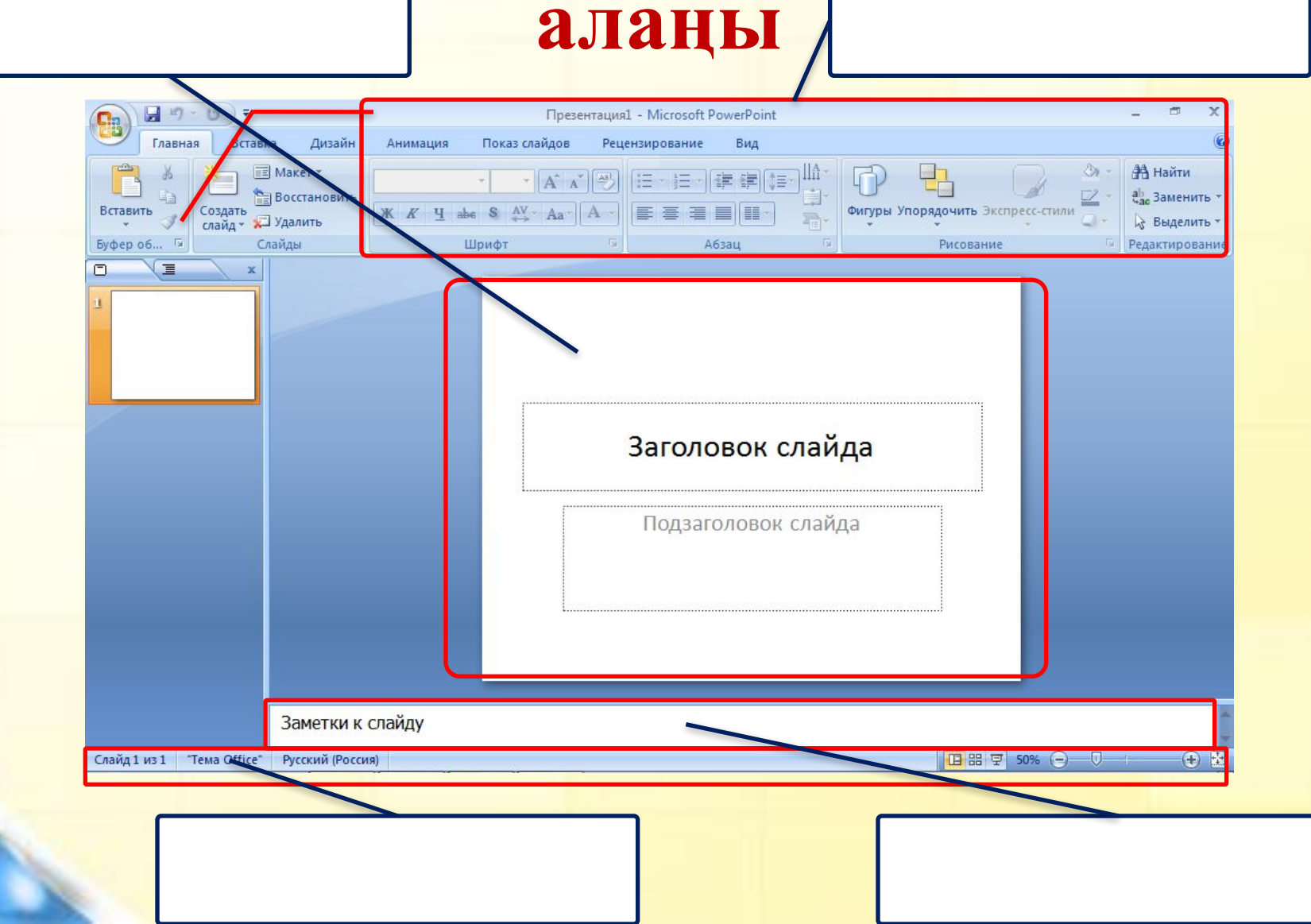

### **Дайын презентацияны көрсету**

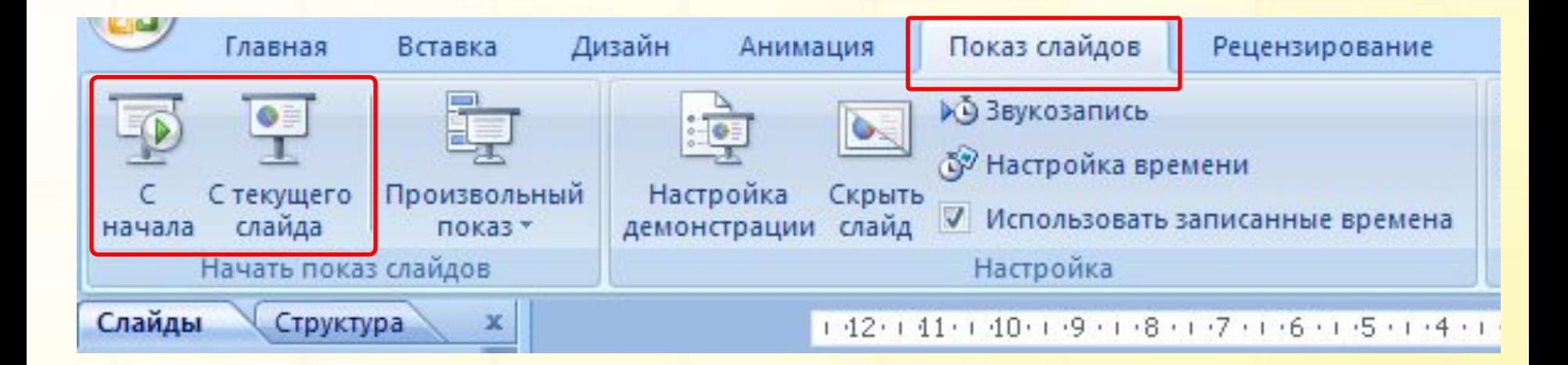

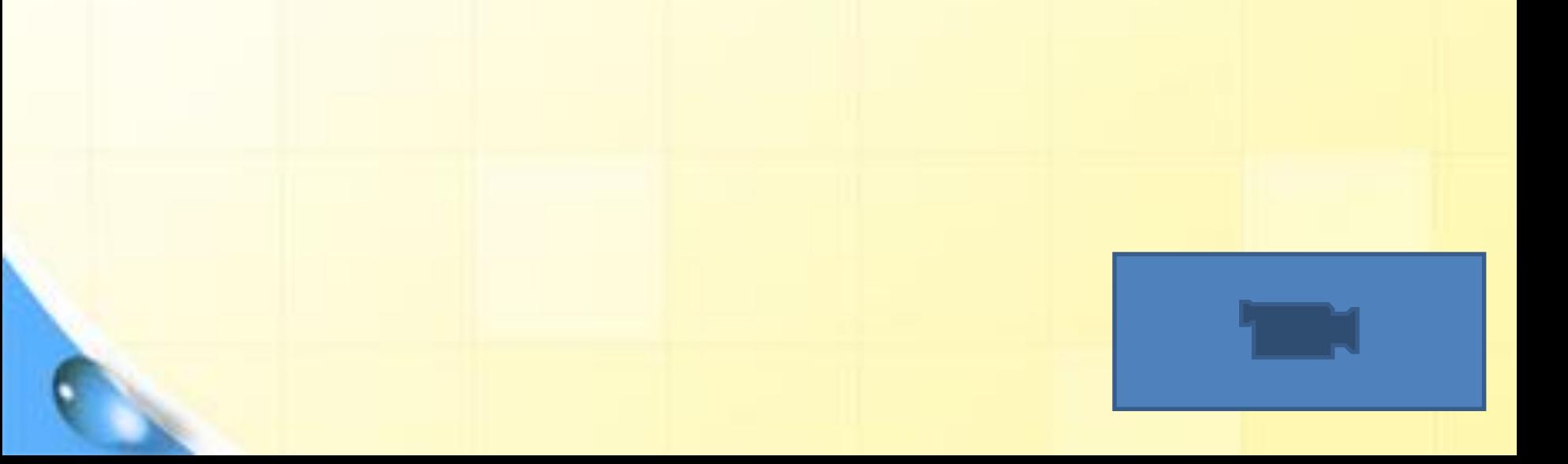

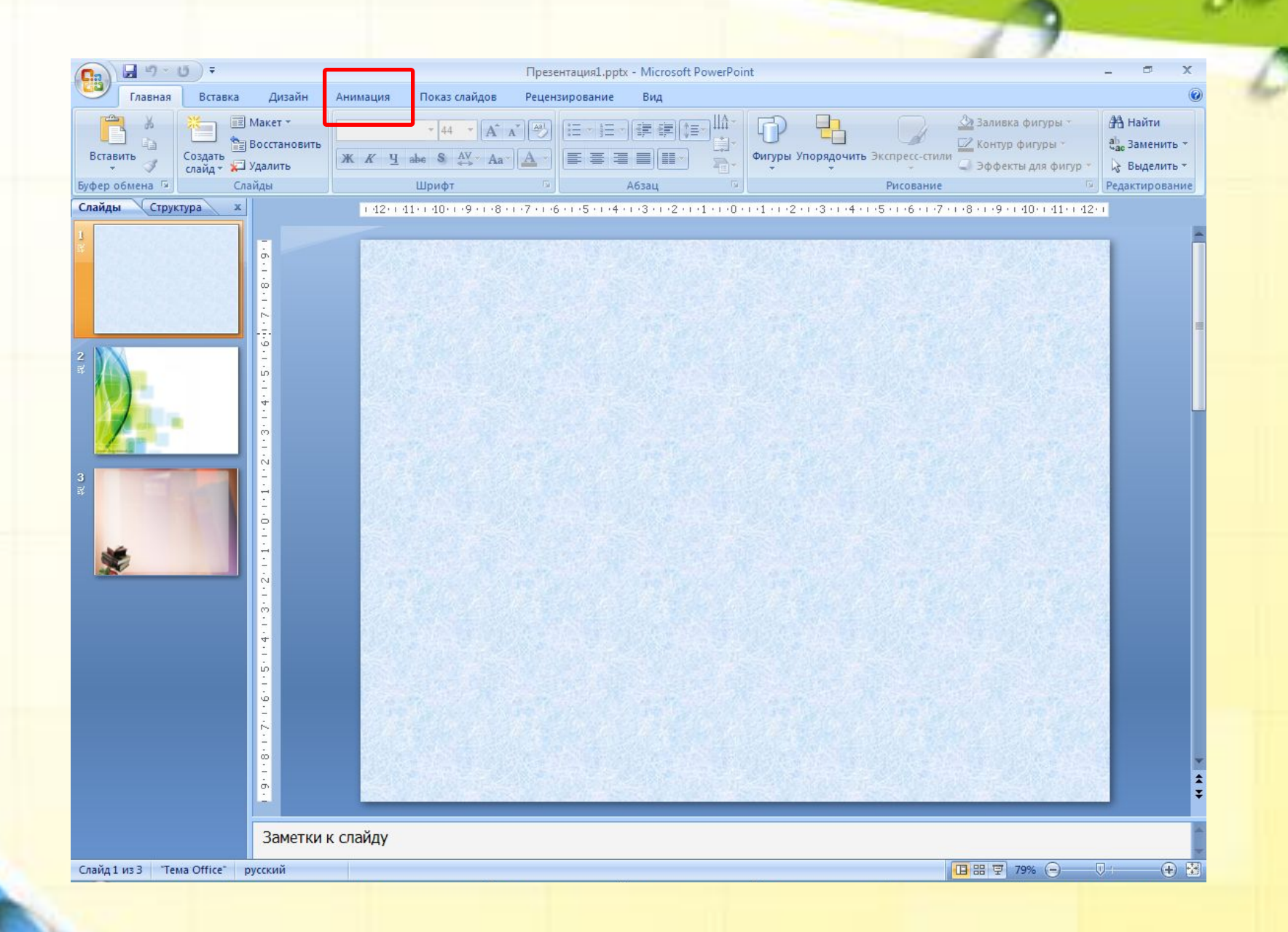

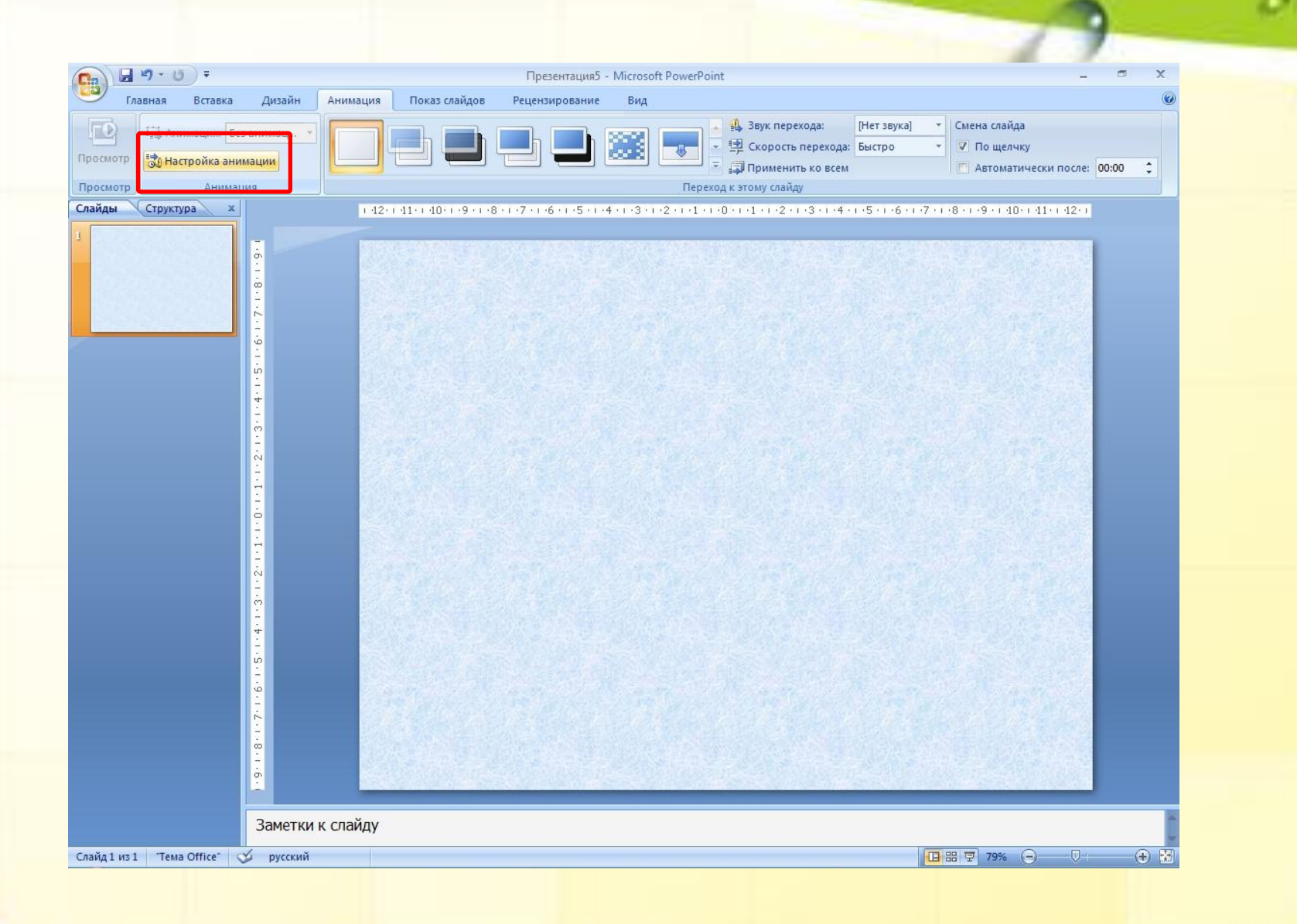

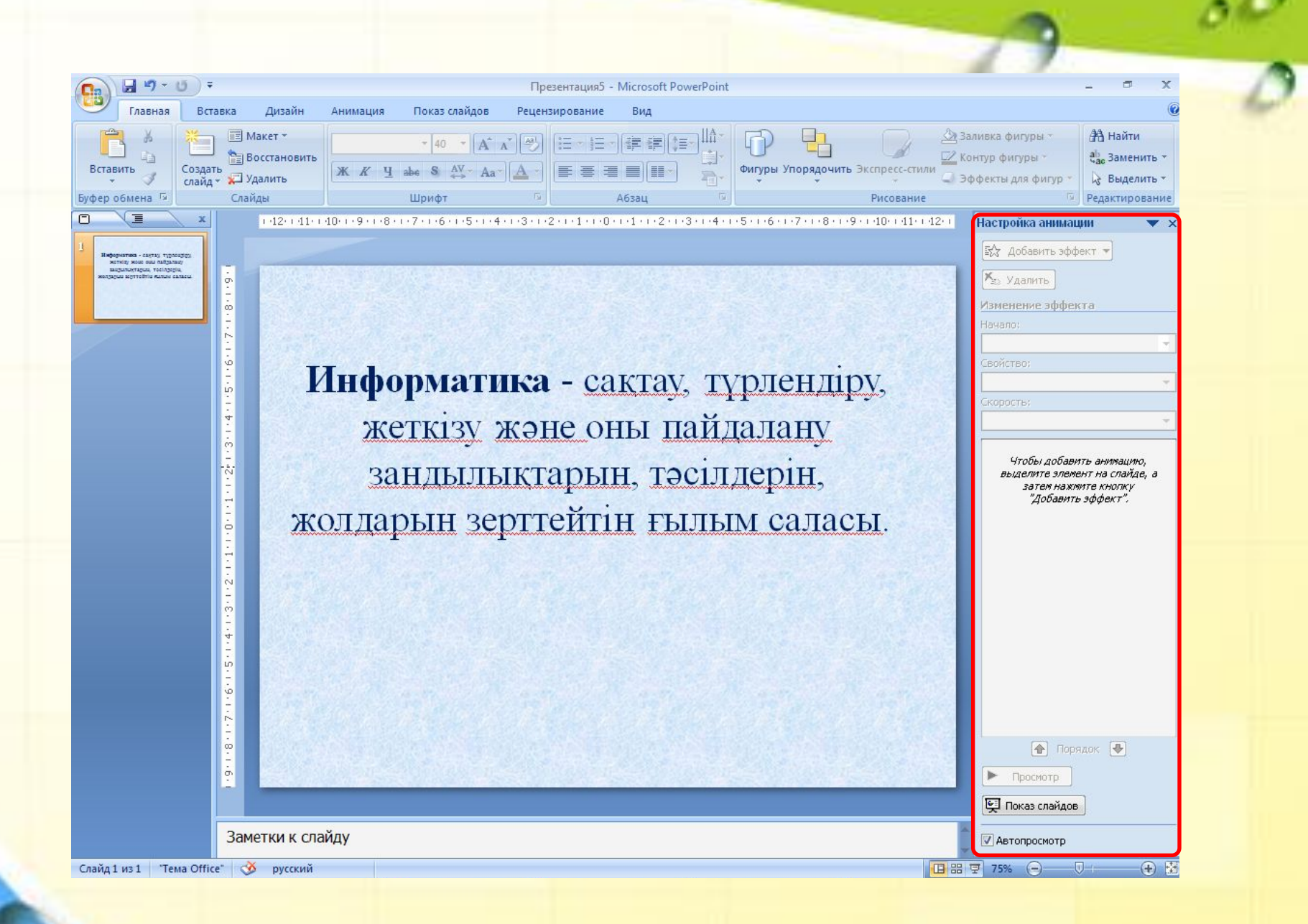

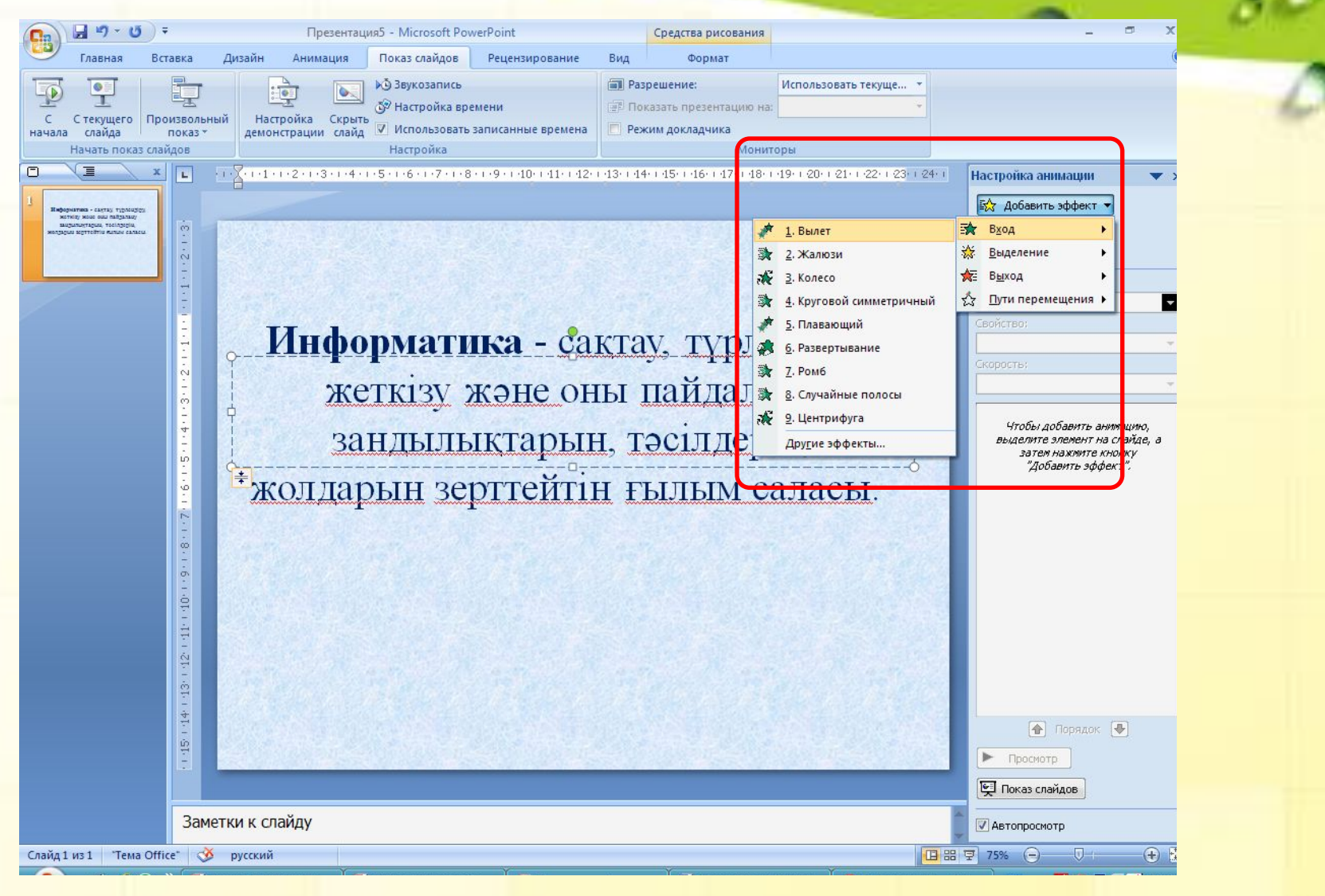

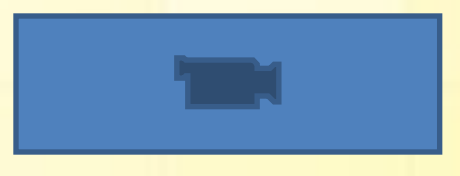

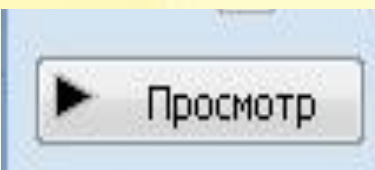

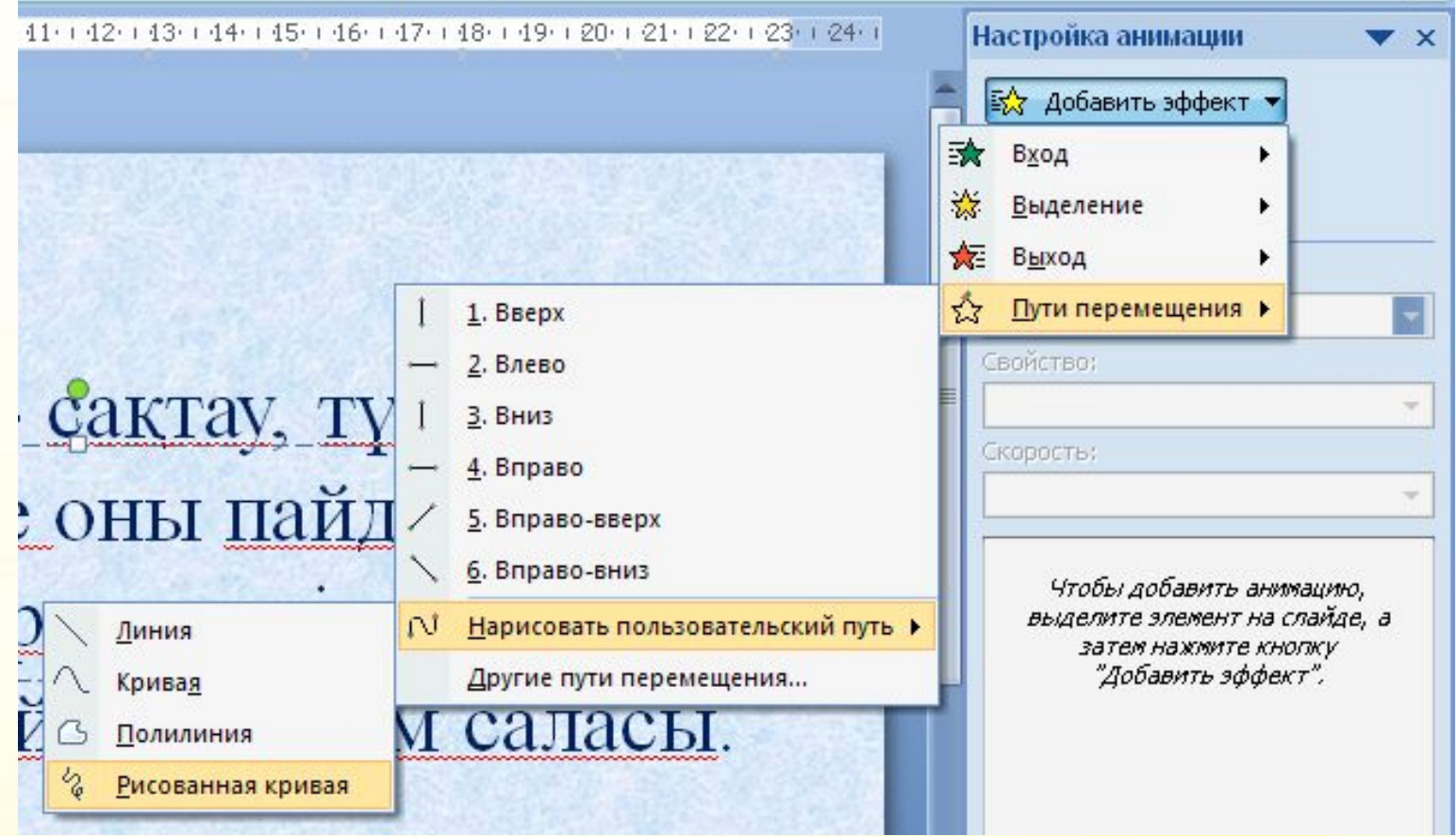

### **Түрлі фигураларды қалай кірістіруге болады?**

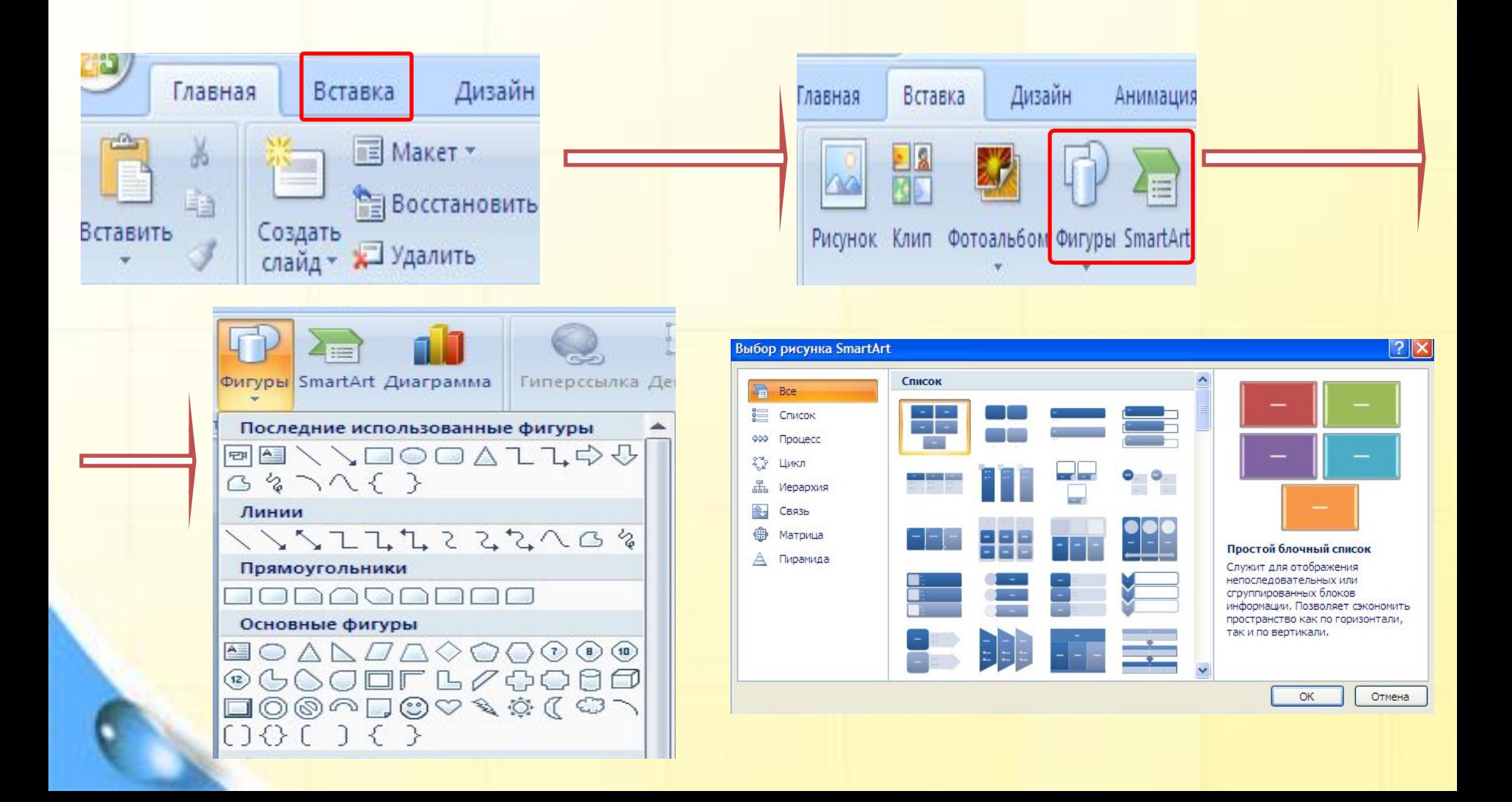

### **Экранға суретті қалай қояды?**

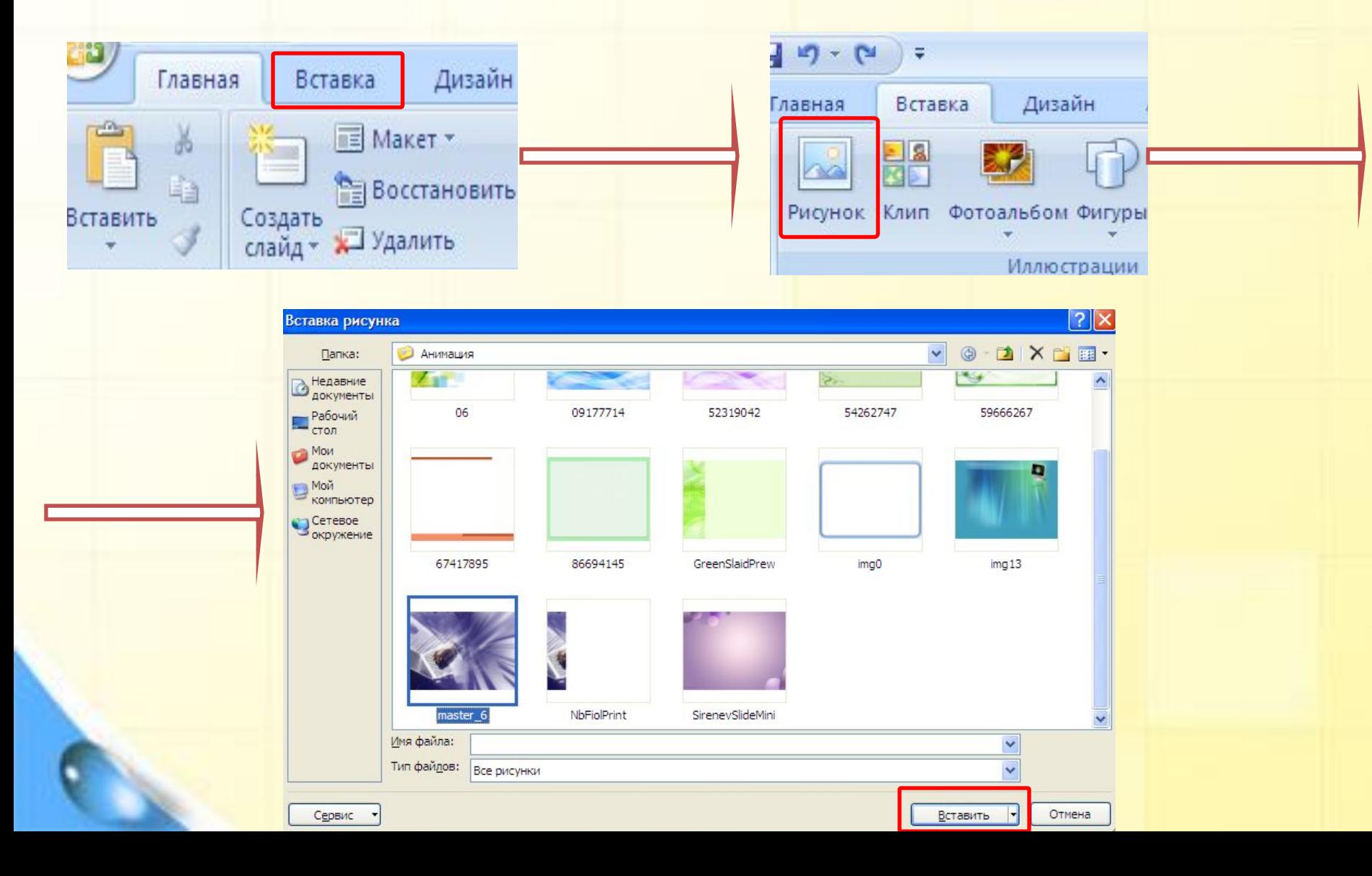

### **Слайд беттеріне анимация қою**

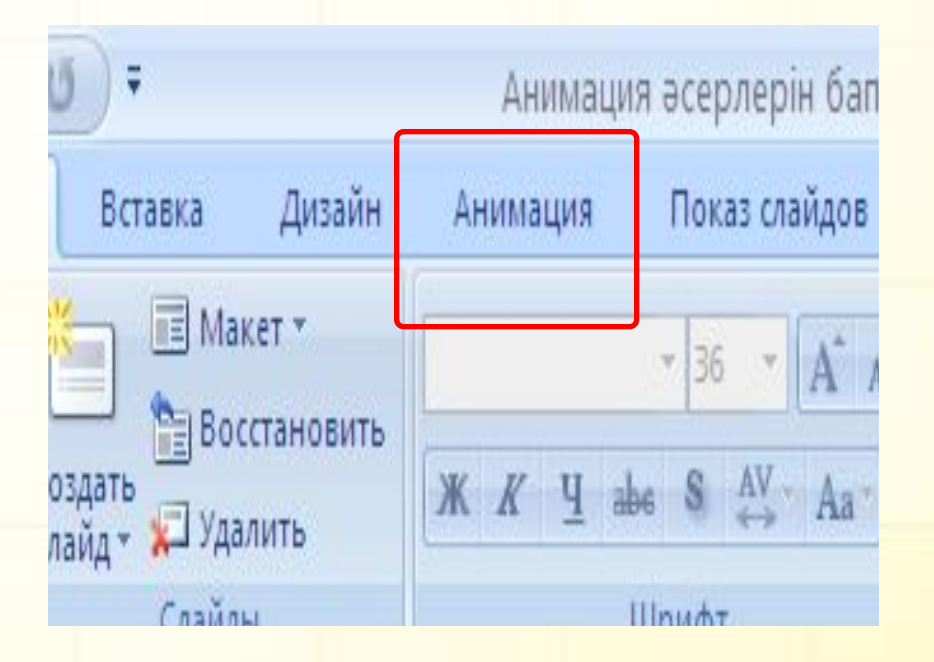

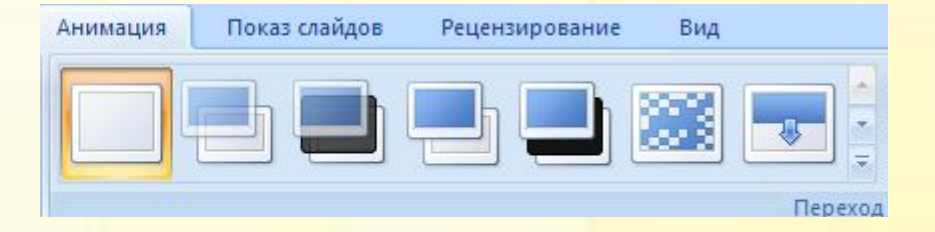

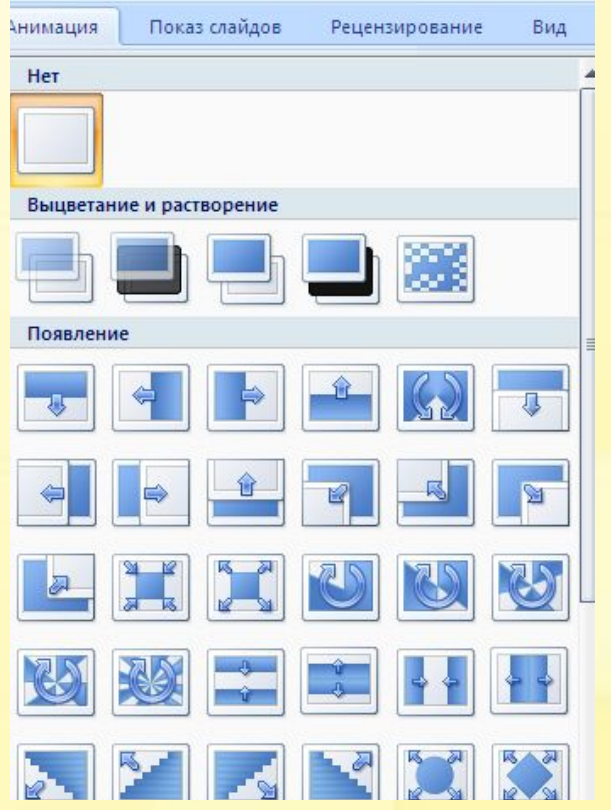

#### **«Иə»** немесе **«Жоқ» ойыны** Power Point қарапайым мəтіндік редактор тобына жатқызуға бола ма?

Power Point редакторды іске қосу үшін: Пуск- Все программы - Microsoft Office – Microsoft Power Point тізбегін орындау керек пе?

Power Point терезесінде кесте сызуға бола ма?

Power Point терезесінде «Пішімдеу» құралдар үстелі болмайды?

**Жоқ**

**Жоқ**

**Иə**

**Иə**

### **Компьютерде практикалық жұмыс**

 $\mathcal{P}$ 

- **1- тапсырма**
- 1.Power Point программасын іске қос.
- 2.Бір беттен тұратын презентация құр.
- 3.Дайын фигураларды енгізіңіз.

#### *«Ақпарат» тобы «Алгоритм» тобы*

#### **Кітаптағы 201 беттеги тапсырмаларды орындаймыз**

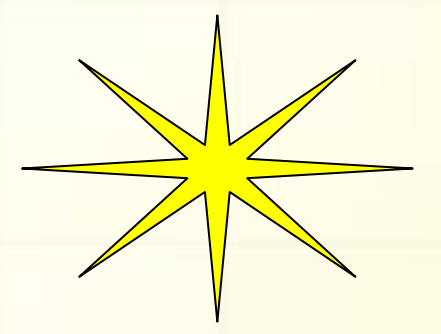

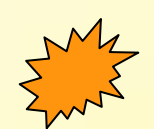

## **Жаңа сабақты бекіту** "Теңге алу" ойыны

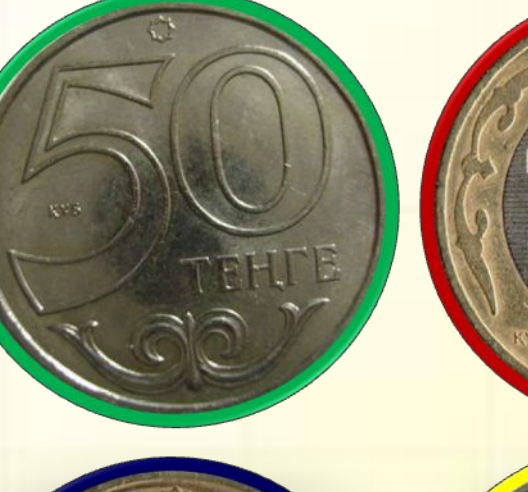

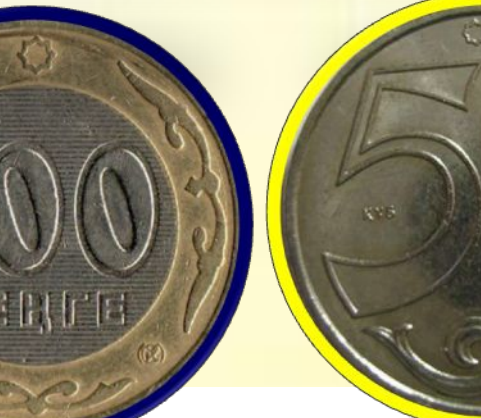

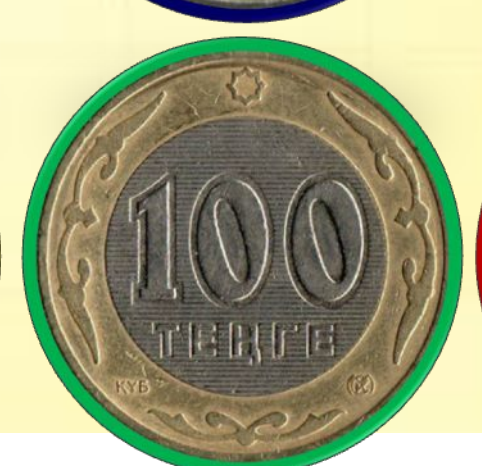

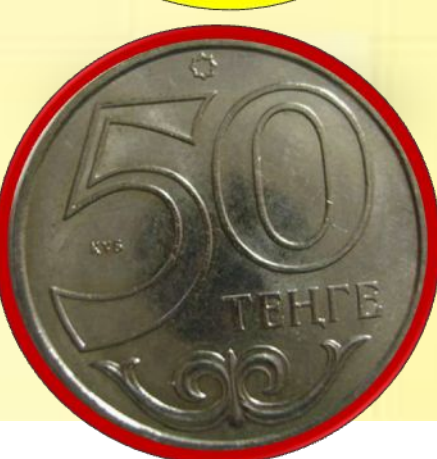

## Бейнеге анимация эффектісі қалай қойылады?

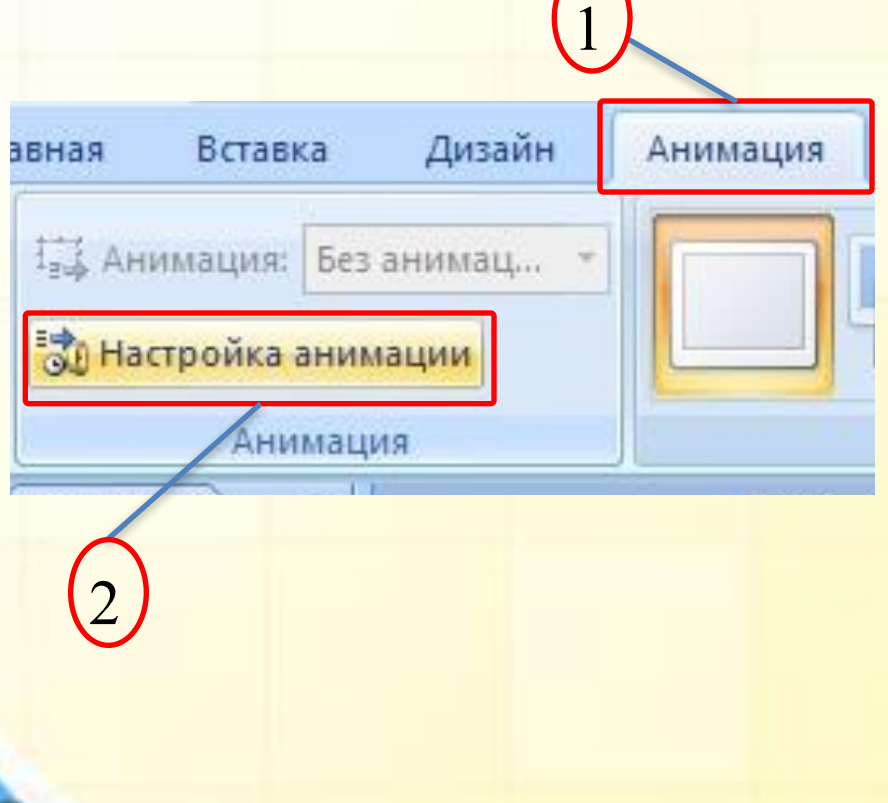

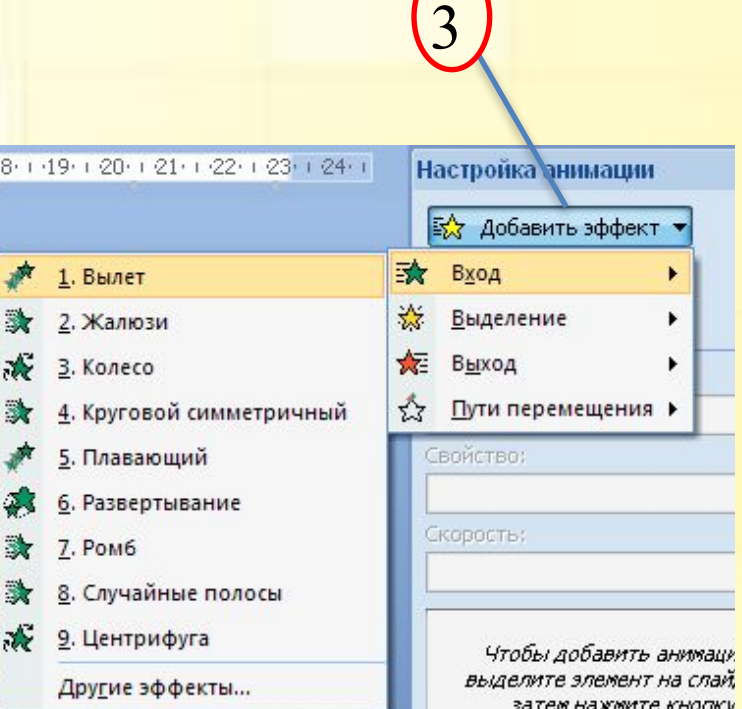

### Анимацияны құру үшін қандай əрекеттер орындалады?

### **(Анимация – Анимацияны баптау – Эффект түрлерін таңдау)**

### Презентацияны көрсету режимін қалай іске қосуға болады?

#### **(Слайдты көрсету -Басынан бастау)**

### Слайдтардың ауысуын қалай баптауға болады?

### **(Лентадағы Анимация – Қосымша параметрлер арқылы)**

Қандай перне PowerPoint бағдарламасы көрмесінің слайдтарын көрсетуін тоқтатады?

**(<ESC> пернесі )**

PowerPoint бағдарламасы көрмесінің слайдтарын ағымдық слайдтан бастап көрсетуді қандай əмірдің көмегімен іске қосуға болады?

**(Слайдты көрсету-Ағымдағы слайд )**

### Презентацияны сақтау командасы?

#### **(Файл – Сохранить как)**

Қандай перне слайдтарды көрсетуді бастау əмірін орындайды?

**(<F5>пернесі)**

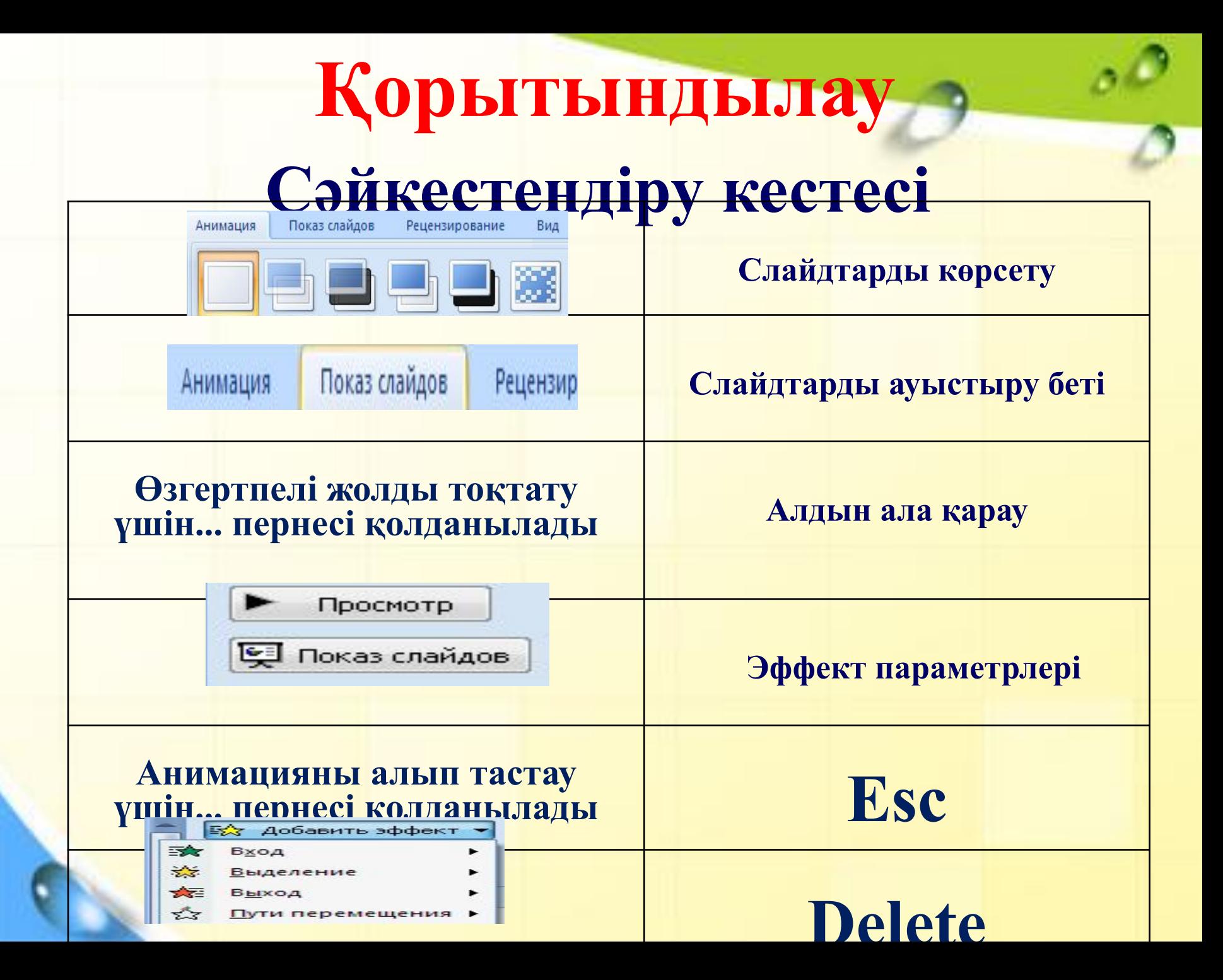

### **Үйге тапсырма беру**

§28. Анимация əсерлерін баптау. Презентацияларды көрсету. Оқулықтан(189-1202 бет) «Бауырсақ» ертегісіне анимация əсерлерін пайдаланып 4-5 беттік презентация құр.

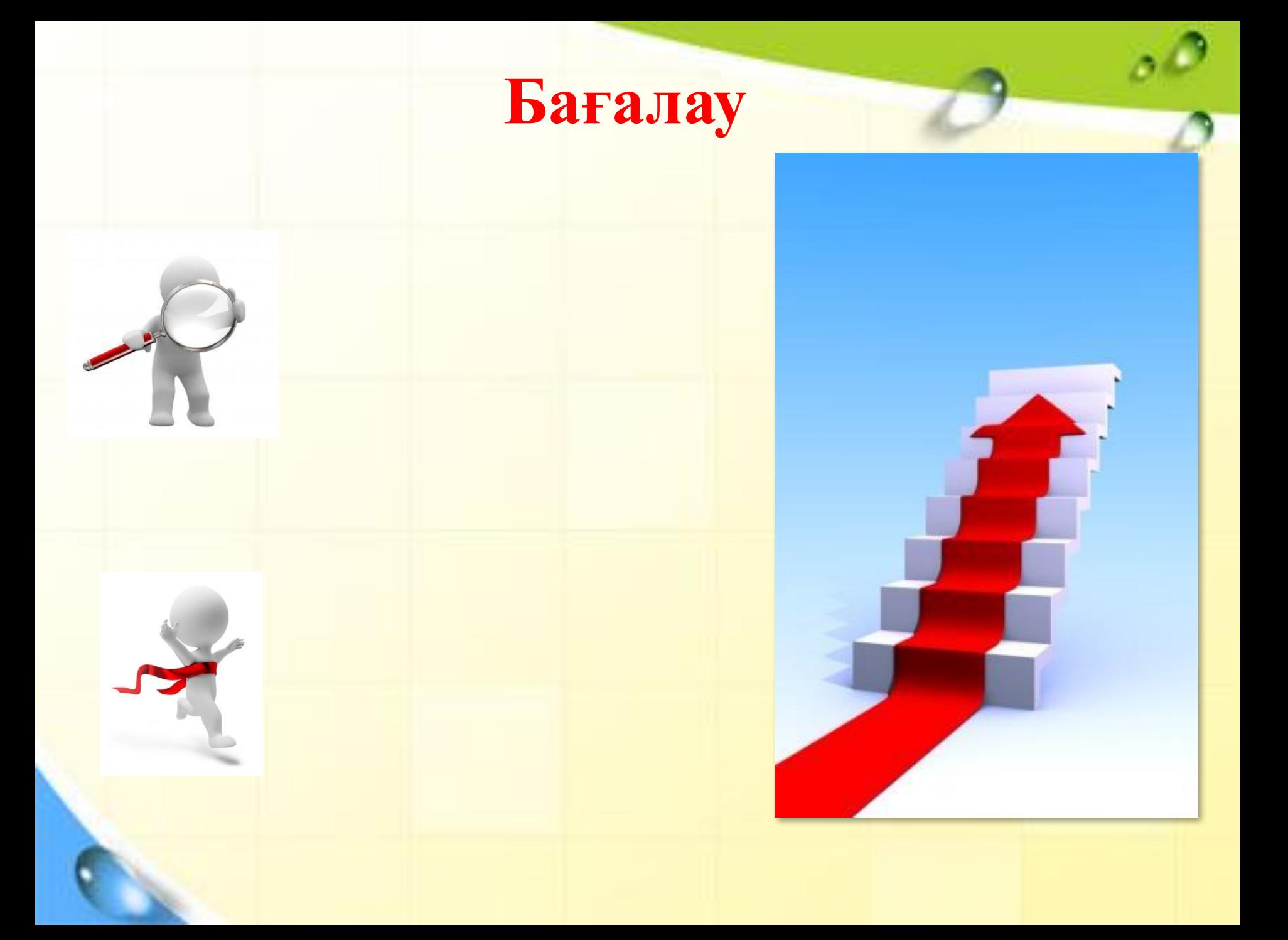